# LISTA DE EXERCÍCIOS PARA HP 48G

ELISABETH CORRÊA DA SILVA

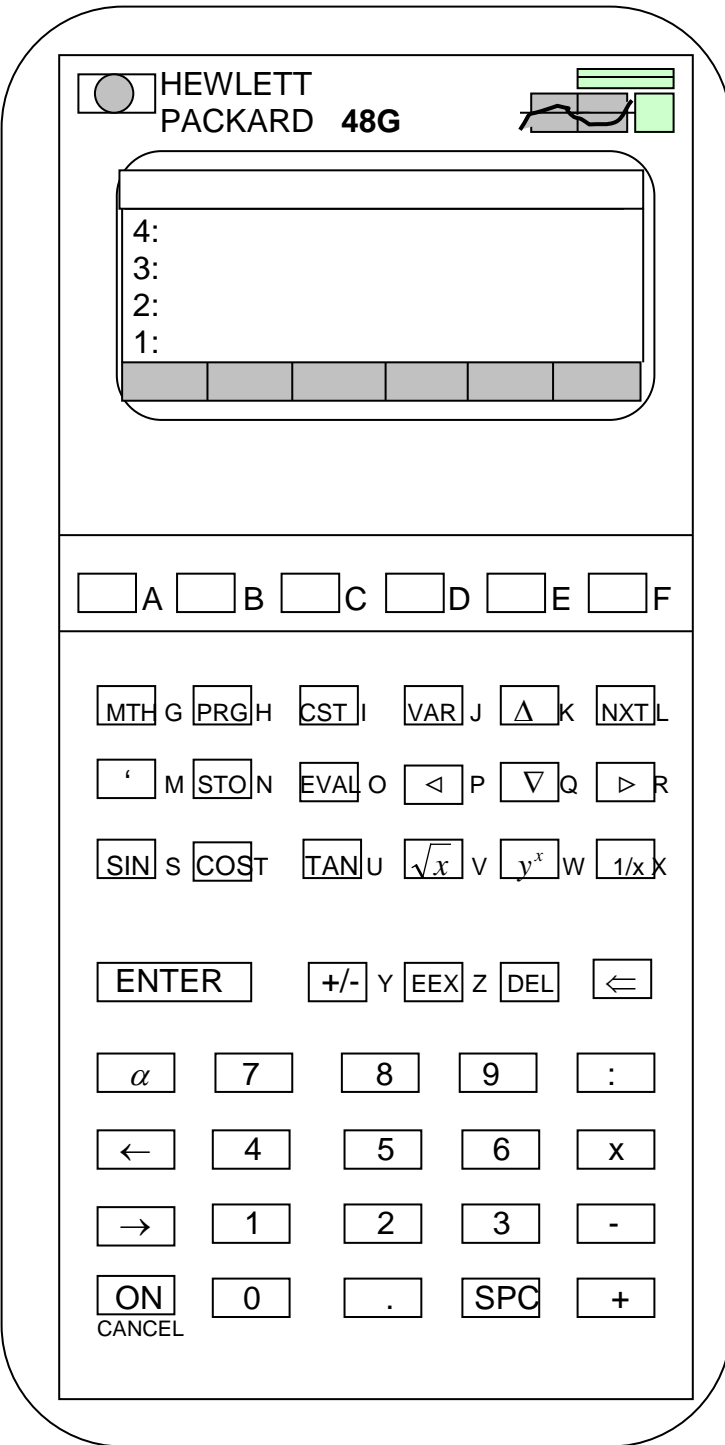

### HP 48G – 1ªPARTE

PREPARAÇÃO

\*Para ajustar o contraste do visor, mantenha pressionada a tecla **ON** e pressione + (para escurecer) ou - (para clarear o visor).

\*Apresentação da Pilha

 Os objetos entram e "deixam" a pilha no nível 1. Ao entrar um novo objeto, o mesmo é colocado no nível 1 da pilha " empurrando" para níveis superiores objetos já contidos no "fichário"

Exemplo: Entre alguns objetos na pilha:

- 2 enter
- 9 enter
- 3 enter
- 234

**CANCEL** Apaga toda a linha de comando (os objetos no processo de entrada permanecem na linha de comando até que se pressione **ENTER** : nessa etapa, eles são posicionados na pilha e a linha de comando desaparece)

 $\Leftarrow$  Apaga o caractere à esquerda do cursor (ou o objeto do nível 1)

**DEL** Apaga o caractere sob o cursor (ou todos os objetos da pilha) \*Para recuperar a pilha (ou o objeto do nível 1) → **UNDO** (letra O)

#### *1. ARITMÉTICA*

*Este Capítulo mostra como calcular usando:*

- *Números Reais*
- *Frações*
- *Números Complexos*
- *Unidades*

#### *a) Método da Pilha*

Exemplo 1: Subtraia 4.7 de 5.9 5.9 enter 4.7 -

Exemplo 2: Divida o resultado anterior por 2.9

2.9 : (o numerador-o resultado do cálculo anterior- já está introduzido, portanto , é necessário somente entrar o denominador)

Exemplo 3: Calcule 25 0.06x34

25 enter 0.06 enter 34 x : Exemplo 4: Calcule  $\frac{1}{45,5}$ 45.5 1/x Exemplo 5: Calcule  $\frac{7}{9}$  $5 + \frac{1}{7}$ 5 enter 7 1/x + 9 : Exemplo 6: Calcule  $\frac{3}{4^3}$  $25 + \frac{2}{3}$ 25 enter 2 enter  $3 : + 4$  enter  $3 \sqrt{x}$  : Exemplo 7: Calcule  $16,3^3$ 5 16,3 16.3 enter 5 enter  $3 : y^x$ Exemplo 8 : Calcule 8  $22 - \frac{7}{6}$  $63,5^3 - \sqrt{257,9}$ − − 63.5 enter 3 y<sup>x</sup> 257.9  $\sqrt{ }$  - 22 enter 7 enter 8 : - : Exemplo 9: Calcule  $\frac{\text{sen }27^{\circ}}{5}$  (a calculadora deve estar em Deg  $\leftarrow MTH$ , conforme necessário) 27 sin (letra S) 5 : Exemplo 10: Calcule  $3 \times \cos^2 \frac{2\pi}{2}$  rad | J  $\left(\frac{2\pi}{2} rad\right)$  $\setminus$  $\times \cos^2\left(\frac{2\pi}{2} rad\right)$ 3  $3 \times \cos^2 \left( \frac{2\pi}{2} rad \right)$ 3 enter 2 enter  $\leftarrow \pi$  × 3 ÷ cos  $\leftarrow$   $x^2$  × (se necessário ←  $\rightarrow$  *NUM* (letra O) Exemplo 11: Calcule  $3\log 23.5 - \ln 0.045$ 3 enter 23.5 log x 0.045 ln - Exemplo 12: Calcule  $\frac{\sqrt{315}-18}{61\times10^3}$  $5/245$   $10^{-2}$  $6,1 \times 10$  $345 - 10$ ×  $-10^{-}$ 345 enter 5 →  $\sqrt[x]{y}$  2 +/- ← 10<sup>x</sup> - 6.1 EEX (letra Z) 3 : Exemplo 13: Calcule  $\arcsin(0.6543)$  (A resposta em rad)

 $0.6543 \leftarrow$  ASIN Exemplo 14: Calcule  $4e^{2\sqrt{5}}$ 4 enter 2 enter 5  $\sqrt{x}$  **x**  $\leftarrow$  e<sup>x</sup> **x** Exemplo 15: Calcule 4-2 4 enter  $2 +/- y^x$ 

#### **LISTA DE EXERCÍCIOS 1**

Resolver as operações abaixo. Para que as respostas coincidam com as fornecidas ao lado de cada operação, não tire resultados parciais da calculadora.

$$
1)34 = 81
$$
  
\n
$$
2)5\frac{3}{5} = 2,627
$$
  
\n
$$
3) \frac{1}{4} = 0,25
$$
  
\n
$$
4)9-2 = 0,01235
$$
  
\n
$$
5)7\frac{4}{3} = 7,468 \times 10-2
$$
  
\n
$$
6) \frac{14 + 5,67}{0,25} = 78,68
$$
  
\n
$$
31 + \frac{2}{3}
$$
  
\n
$$
7) \frac{3}{7,3^3} = 0,081
$$
  
\n
$$
8) \frac{451,5^2 - \sqrt{56,7}}{9 + \frac{5}{3}}
$$
 = 19110,4  
\n
$$
9 + \frac{5}{3}
$$
  
\n
$$
9) \frac{15,5^{\frac{3}{5}}}{3,2 \times 5,9} = 0,274
$$
  
\n
$$
10) \frac{1}{\sqrt{7 + \frac{2}{3}}}
$$
 = 0,13043  
\n
$$
7 + \frac{5}{3}
$$
  
\n
$$
11) \frac{\text{sen }154^{\circ}}{7 + \frac{5}{8}}
$$
 = 0,05749  
\n
$$
12) \frac{2\cos(2,21rad)}{3^5} = -0,0049
$$

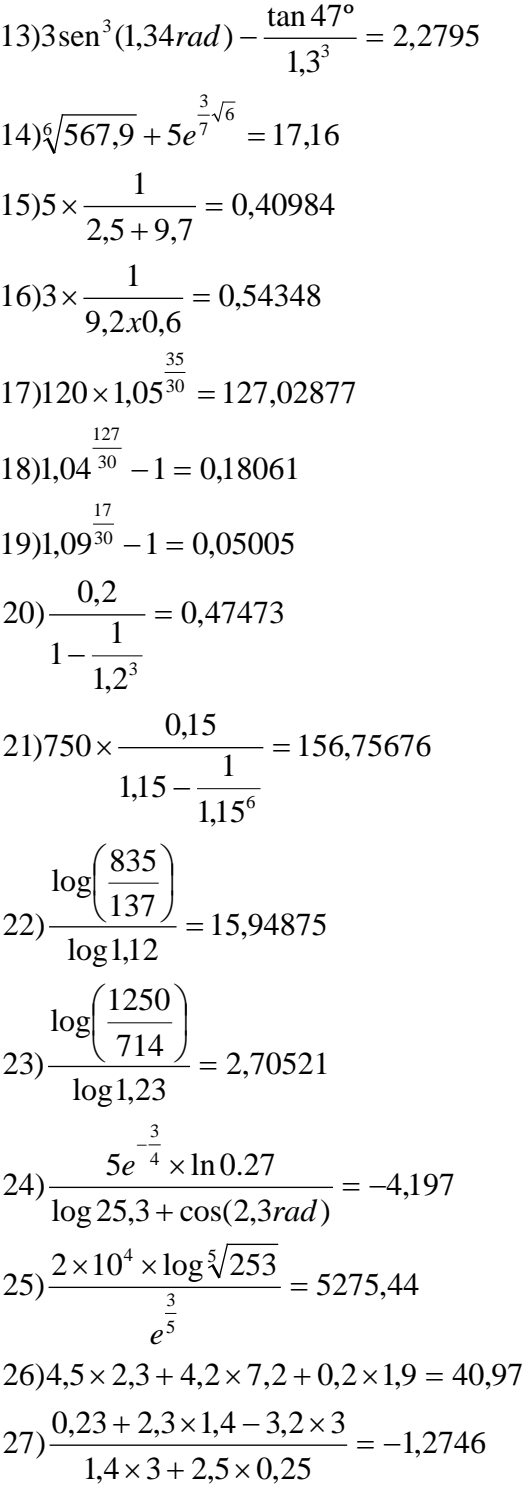

#### **RESPOSTAS DOS EXEMPLOS:**

1) 1,2 2) 0,4138 3) 12,255 4) 0,02198 5) 0,5714 6) 0,4010 7) 104,79<br>8) 12.119,85 9) 0,0908 10) 0,75 11) 7,2143 12) 5,26X10<sup>-4</sup> 13) 0,71  $14)$  350,17 15) 0,0625

#### **b) Método Algébrico**

Pode-se delimitar uma fórmula algébrica com os delimitadores ( ' ' ) para que a HP 48 execute a operações matemáticas como uma fórmula, ao invés de uma série de comandos diretos. A tecla ( ' ) está na letra **M**.

$$
^{**} > \text{move} \text{ o cursor para a direita}
$$

\*\* **apaga o caractere à esquerda**

Exemplo 1: Calcule  $\frac{1}{45,5}$  usando o método algébrico. ' 1 : 45.5 enter Calcule a expressão para obter um resultado numérico **EVAL** (letra O) Exemplo 2: Calcule 4-2 '4 yx +/- 2 **EVAL** (não é necessário enter) Exemplo 3: Calcule  $4e^{2\sqrt{5}}$  $4 \times \leftarrow e^{x}$  2 x  $\sqrt{x}$  5 **EVAL** Exemplo 4: Calcule  $\frac{25}{0,06x34}$ *x* ' 25 : ← ( 0.06 **x** 34 **EVAL** Exemplo 5: Calcule  $\sqrt[5]{32}$ ' $\rightarrow \sqrt[x]{y}$  5← , 32 **EVAL** Exemplo 6: Calcule  $\cos^3\left(\frac{2\pi}{2}rad\right)$ J  $\left(\frac{2\pi}{2} rad\right)$ L  $\int \frac{2\pi}{a} rad$ 3  $\cos^3\left(\frac{2\pi}{2}\right)$  $\forall \leftarrow \quad (\cos 2 \times \pi \div 3 \triangleright y^x \quad 3 \quad \text{EVAL} \quad \leftarrow \quad \rightarrow \text{NUM} \quad (\text{letra } O)$ Exemplo 7: Calcule  $4^2 + 3^{-1}$  $4^{-\frac{1}{2}} + 3^{-}$ '4 y<sup>x</sup> ←  $(-1 \div 2$  > + 3 y<sup>x</sup> - 1 **EVAL** Exemplo 8: Calcule  $log 3.5 + log 2.8 - 5log 3.1$ 'log3.5 +log2.8 −5× log3.1 **EVAL**

#### **RESPOSTAS DOS EXEMPLOS:**

1) 0,022 2) 0,0625 3) 350,17 4) 12,25 5) 2 6) –0,125 7) 0,8333...  $8) - 1,4656$ 

#### **c) Utilização do Equation Writer**

A HP 48 oferece uma forma especial para entrar expressões algébricas – o *Equation Writer (não se utiliza os delimitadores ( ' ) porque tudo o que é criado nele é álgebra).*

\*\* **move o cursor para a direita** \*\* **apaga o caractere à esquerda \*\***← **CLEAR apaga o que foi digitado no Equation** Exemplo 1: Calcule  $\frac{25,8}{0,04x31}$  **(20,806)** 

 ← **EQUATION** 25.8 : 0.04 **x** 31 Calcule a expressão **EVAL**

Exemplo 2: Calcule 3  $5,6+\frac{2}{3}$  $2,45 + 3,5^3$ +  $\frac{+3,5^3}{2}$  (7,233)

← **EQUATION** ←  $(2.45 + 3.5 y^x)$  3  $\triangleright \div 5.6 + 2 \div 3$  **EVAL** 

# ARITMÉTICA COM FRAÇÕES

Use o **EQUATION WRITER** para entrar frações.

Exemplo 1: Some  $\frac{12}{5}$  e  $2\frac{3}{4}$ 5  $\frac{12}{7}$  e  $2\frac{3}{7}$  (5,15) ← **EQUATION**

 $12 : 5 \triangleright + 2 + 3 : 4$  **EVAL** A resposta é apresentada na forma decimal.

Exemplo 2: Converta o decimal para uma fração. **(103/20)** ← **SYMBOLIC** (número 9) **NXT** → *Q* (letra C)

Exemplo 3: Calcule 9 4 3 4 5 7 3 2 − + **(2,325)** ← **EQUATION** ←  $(2 \div 3 \triangleright + 7 \div 5 \triangleright \triangleright \div 4 \div 3 \triangleright -4 \div 9$  **EVAL** 

#### (em lugar do ' ( ' pode-se utilizar ∆ ) **LISTA DE EXERCÍCIOS 2**

Resolver as operações abaixo, através da utilização do Equation Writer.

$$
1)5^{\frac{3}{7}} = 1,99
$$
  
\n
$$
2) \frac{3}{7} + 2 \frac{6}{7} = 3,29
$$
  
\n
$$
3)5^{-\frac{2}{3}} - \sqrt{67,9} = -7,9
$$
  
\n
$$
4) \frac{25,6 - 2,4^2}{0,45^3} = 217,72
$$
  
\n
$$
56 + \frac{3}{4}
$$
  
\n
$$
5) \frac{56 + \frac{3}{4}}{4,5^3 + 2,3^{-2}} = 0,6215
$$
  
\n
$$
6) \sqrt[5]{68,5} + \left(\frac{7}{8}\right)^3 = 2,999
$$
  
\n
$$
7) \frac{87,6^{\frac{5}{8}} + 0,87^{-2}}{3,4 \times 0,006} = 867,24
$$
  
\n
$$
8) \text{sen}^3 45^{\circ} - 3,5 \times \cos 67,8^{\circ} + \tan 234^{\circ} = 0,4075
$$
  
\n
$$
9)3 \times \log 2,25 + \frac{0,56 \times \ln 78,5}{0,045} = 55,35
$$
  
\n
$$
10)3 \times 10^{-\frac{2}{3}} + 3,31 \times e^{-3,1} = 0,7954
$$

# OUTRAS FUNÇÕES

Outras funções matemáticas estão reunidas e organizadas em menus que se podem acessar através da tecla **MTH** (letra G).

Exemplo 1: Encontre 25 por cento de 248. O comando % está no menu **REAL**(letra E). 248 enter 25 **MTH REAL** % (letra A)

Exemplo 2 : Encontre 8! O comando **!** está no menu de probabilidade (MTH PROB) **MTH NXT** (letra L) **PROB** (letra A) 8 **!** (letra C)

#### **NÚMEROS COMPLEXOS**

Exemplo 1: Encontre a raiz quadrada de -16

16 +/-  $\sqrt{x}$ 

O resultado é um número complexo- apresentado como um par ordenado. O primeiro termo é o componente real e o segundo o imaginário. Esse resultado é  $0 + 4i$  e  $0 - 4i$ .

Os números complexos podem ser expressos de duas formas: retangular  $(x + yi)$ e polar  $(r(\cos\theta + i\sin\theta))$ . A HP 48 pode usar as duas formas, apesar delas serem entradas como pares ordenados,  $(x,y)$  e  $(r,\theta)$  respectivamente.

Exemplo 1: Entre o número 2 + 5i (use a tecla **SPC** para separar as duas coordenadas- ao lado do +)

 ← ( ) 2 **SPC** 5 enter Exemplo 2: Entre o número com grau de magnitude 2.31 e fase 126.4 (Verifique se a calculadora está em **DEG** ( ← rad - letra G)).

←  $( ) 2.31 \rightarrow$  **SPC** 126.4 enter

O número é convertido para coincidir com o modo coordenado atual ( retangular).

Exemplo 3: Mude o modo coordenado para polar. **POLAR** está localizado na tecla da letra **G**.

#### → **POLAR**

Mude novamente para Retangular (pressione **POLAR** novamente).

Um número complexo, como um número real, é um objeto simples. Muitas funções que usam números reais também usam números complexos.

Exemplo 4: Calcule  $\frac{(5+3i) + (6-2i)}{(2+i)}$ *i*  $i) + (6 - 2i)$ +  $+\frac{3i)+(6-2i)}{2i}$  **(4.6,-1.8)** Exemplo 5: Calcule (5+3i)x(2-5i) **(25,-19)** Exemplo 6: Calcule (2+3i)3 **(-46,9) ARITMÉTICA INCLUINDO UNIDADES**

O recurso de gerenciamento de unidade embutido da HP 48 permite associar unidades a números e, então, fazer cálculos aritméticos com os objetos de unidades resultantes. Contanto que se associe as unidades corretas, a HP 48 acompanha o curso das unidades conforme se calcula e informa o resultado em qualquer medida apropriada desejada.

Exemplo 1: Crie o objeto de unidade 56 kg $*$  m/s<sup>2</sup> Entre em **UNITS** (número 6) → **UNITS** 56 MASS KG → **UNITS** LENG M → **UNITS** TIME

 $\rightarrow$ S  $\rightarrow$  S

# CONVERSÃO DE UNIDADES

Exemplo 2: converta 10m em centímetros. **(1.000 cm)**  $\rightarrow$  **UNITS** 10 LENG M  $\leftarrow$  CM

Exemplo 3: converta 3,4 m2 em cm2. **(34.000 cm2)**

→ **UNITS** 3,4 AREA M ∧ 2 CM ∧ 2

Exemplo 3: Some os seguintes comprimentos e informe o resultado em centímetros. **(62.360,1 cm)**

41 mm , 19 m, 0,6 km , 456 cm (como o nível 1 está em cm o resultado final estará em cm)

Exemplo 4: converta a resposta anterior em km. **(0,62 km)**

# LISTA DE EXERCÍCIOS 3

Complete as lacunas:

- 1) 3,53 rad =  $\frac{0}{1}$
- 2) 12,35 m =\_\_\_\_\_\_\_\_\_\_\_\_\_km =\_\_\_\_\_\_\_\_\_\_\_cm=\_\_\_\_\_\_\_\_\_pés
- 3)  $23,4m^2 =$  cm<sup>2</sup>
- 4) 2345kg=\_\_\_\_\_\_\_\_\_ton
- 5)  $34,56m^3 =$  cm<sup>3</sup>
- 6) 56m/s=\_\_\_\_\_\_\_\_\_\_\_cm/s
- 7) 90km/h=\_\_\_\_\_\_\_\_\_\_m/s
- 8) 3456cm + 3,4m + 0,675km=\_\_\_\_\_\_\_\_\_\_\_cm
- 9)  $45m^3 + 5678cm^3 + 23,5ft^3 = \_ \_ \_ \_ \$
- 10)1milha/hora=\_\_\_\_\_\_\_\_\_pés/s=\_\_\_\_\_\_\_\_m/s

# RESPOSTAS<br>1) 202º15'15" 2) (

2) 0,01235 km = 1235 cm = 40,52 pés 3) 234.000 cm<sup>2</sup> 4)2,345 ton 5) 34.560.000 cm<sup>3</sup> 6)5.600 cm/s 7) 25 m/s 8) 71.296 cm 9) 45,67 m<sup>3</sup> 10) 1,47 pés/s = 0,45 m/s

### $HP$  48G – 2<sup>a</sup>PARTE

PREPARAÇÃO

#### \***Teclas de Edição**

- $\triangleright$  Move o cursor para a direita
- ∇ Move o cursor para a próxima linha
- ∆ Move o cursor para a linha anterior

 $\triangleleft$  Move o cursor para a esquerda

#### **\*Teclado**

A tecla  $\alpha$  é uma tecla especial de mudança que converte o teclado para o tipo máquina de escrever. Sempre que o indicador  $\alpha$  aparecer na parte superior do visor , a próxima tecla que pressionar apresenta seu caractere alfa ao invés de executar a operação indicada. Somente as letras maiúsculas estão impressas no teclado. Pode-se ativar o indicador  $\alpha$  de várias maneiras, dependendo do que for mais conveniente  $(A-a-\alpha)$ .

\*\* O teclado alfanumérico prefixado esquerdo fornece letras minúsculas.

\*\* O teclado alfanumérico prefixado direito fornece letras gregas e símbolos diversos.

#### Para digitar **um simples caracter**:

\* Pressione  $\alpha$  e digite o caracter.

#### Para digitar **diversos caracteres**:

\* Pressione  $\alpha\alpha$ , tecle os caracteres, depois solte  $\alpha$ . O modo de entrada alfanumérica permanece ativo até que seja novamente pressionado  $\alpha$  ou ENTER.

#### **\*Caracteres Especiais**

 O recurso **CHARS** (letra H)permite encontrar qualquer caractere e colocá-lo na linha de comando, como se tivesse digitado o mesmo no teclado.

- 1. Pressione → **CHARS**. Os 256 caracteres são reunidos em telas de 64 caracteres cada.
- 2. Use os módulos **-64** e +**64** para circular por entre as páginas de caracteres.
- 3. Use as teclas  $\triangleleft$  ⊳  $\triangledown$   $\triangle$  para selecionar o caractere.
- 4. Para inserir o caractere selecionado na posição do cursor pressione **ECHO.**
- 5. Para inserir caracteres adicionais, repita os passos 2, 3 e 4.
- 6. Quando terminar, pressione **CANCEL**.

#### \*A Tecla **NXT**

 Os menus normalmente contém mais de seis operações. Quando isso ocorre, os mesmos possuem "páginas múltiplas". A tecla **NXT** (letra L) apresenta a próxima página do menu atual. Pressionar ← **PREV** apresenta a página anterior do menu atual.

#### 2. **RESOLUÇÃO DE EQUAÇÕES**

\*Solucionar numericamente uma variável incógnita quando todas as outras variáveis tiverem valores explícitos

\*Encontrar todas as raízes (reais e complexas) de um polinômio .

\*Resolver um sistema de equações lineares.

\*A tecla **SOLVE**

 $\rightarrow$  **SOLVE** (nº 7) **OK** (letra F)

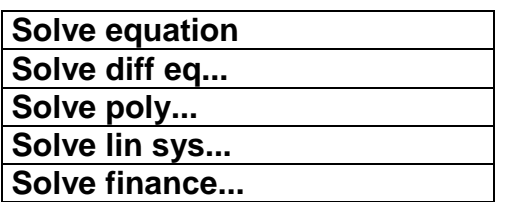

# 1.SOLVE EQUATION

 $\rightarrow$  SOLVE OK

EQ: [

Exemplo 1: Resolva a equação  $2^x = 5$  (2,32)  $\rightarrow$  SOLVE OK 2  $y^x \alpha$  x = 5 enter SOLVE (letra F) CANCEL

Exemplo 2: Resolva a equação  $10^{2x+3} = 325$  **(1,26)**  $\rightarrow$  SOLVE OK 10 y<sup>x</sup> (2 ×  $\alpha$   $x+3$   $\triangleright$  = 325 enter SOLVE CANCEL

# LISTA DE EXERCÍCIOS 4

Calcular o valor de **x**:

$$
1) x^{\frac{-1}{2}} = \frac{4}{5}
$$
  

$$
2) x^{\frac{5}{2}} = 25\sqrt{5}
$$
  

$$
3) x^{\frac{3}{4}} \cdot x = \sqrt[4]{2^7}
$$
  

$$
4) x^{\frac{2}{32}} = 16^{\frac{1}{2}}
$$

5)log<sub>11</sub> 8 = x  
\n6)log<sub>1</sub> 
$$
\sqrt{27} = x
$$
  
\n7)log<sub>x</sub> 3 =  $\frac{1}{2}$   
\n8)log<sub>2</sub> = -3  
\n9)log0,432 = x  
\n10)ln x = 1,4235  
\n11)log(x - y) = 2 e y = 20  
\n12)log(x + 5) = 0,3010  
\n13)log<sub>2</sub>(x - 3) + log<sub>2</sub> 5 = 1  
\n14)log x = 2 - log5  
\n15)  $\frac{5}{3^x} = 6$   
\n16) $\sqrt{2^x} = 6$   
\n17)3<sup>(3x-4)</sup> = 2  
\n18)  $\frac{5^{(-x+1)}}{25} = 1$   
\n19)5<sup>(3x+2)</sup> -  $\frac{5^{-x}}{5^{-8}} = 0$   
\n20)log10<sup>-log x<sup>2</sup></sup> = -4  
\n21)cos(2x) - 0,3 = 0; x \in [0°;90°]  
\n22)sen x - cos x = 0; x \in [0°;90°]  
\n23) tan x - cot x = 0; x \in [0°;360°]  
\n24)2(csc x + sen x) = 5; x \in [0°;360°]  
\n25)cos<sup>2</sup> x + 2sec 2x = sen<sup>2</sup> x - 4,5; (0°;90°)  
\n26)log(x<sup>2</sup> + 2x - 2) = log 2 + log(x + 1)  
\n27)3<sup>5<sup>x</sup></sup> = 127  
\n28)3<sup>2x</sup> + 5.3<sup>x</sup> - 126 = 0

Nos próximos exercícios modificar os valores das letras e verificar as respostas.

$$
29)ax2 + bx + c = 0
$$
  
\n
$$
30)a2 = b2 + c2 - 2bc \cos \alpha
$$
  
\n
$$
31) \frac{\sin \alpha}{a} = \frac{\sin \beta}{b}
$$

### **RESPOSTAS**

 $1) 1,56$  $2) 5$ 3) 2 4)  $4,29X10^9$  5) 1,22  $6) -1,5$ 7) 9  $8) 1/8$ 10) 4,15 11) 120  $12$ )  $-3$ 13) 3,4 14) 20  $9)2,7$  $15) -0,17$  $16)$  $19) 1,5$ 20) 100 21) 36,27° 5,17 17) 1,54  $(18) - 1$  $22)$  45 $^{\circ}$  $23)$  $45^{\circ}$ 24)  $30^{\circ}$  e  $150^{\circ}$  25)  $60^{\circ}$  26) 2 27) 0,92 28) 2

#### 3.SOLVE POLY...

SOLVE VV OK  $\rightarrow$ **COEFFICIENTS** [AN...A1  $A<sub>0</sub>$ 

**ROOTS:** 

Exemplo 1: Calcule as raízes da equação :  $x^2 - 5x + 6 = 0$  (2 e 3)  $\rightarrow$ SOLVE VV OK  $[1SPC \t 5+/- \t SPC \t 6 \t enter$  $\leftarrow$ SOLVE CANCEL

1:

Exemplo 2: Calcule as raízes de :  $x^3 - 1 = 0$  (1, -0,5 + 0,87i, 0,5 + 0,87i)  $\nabla \nabla$  OK **SOLVE**  $\rightarrow$  $[1SPC 0SPC 0SPC 1+/-]$  $\leftarrow$ enter SOLVE CANCEL (OBS: VIEW (letra Q))

# **LISTA DE EXERCÍCIOS 5**

Calcular as raízes das equações:

$$
1)3x2 + 6x = 0
$$
  
\n
$$
2)x2 - 8x + 15 = 0
$$
  
\n
$$
3)9x2 + 12x + 29 = 0
$$
  
\n
$$
4)x4 - 20x2 + 64 = 0
$$
  
\n
$$
5)x5 + 2x3 - 8x = 0
$$
  
\n
$$
6)x4 + 9x2 = 0
$$

### **RESPOSTAS**

1) 0 e-2 2) 3 e 5 3) -0,67 + 1,67i e -0,67 - 1,67i 4) -2, 2, -4 e 4 5) 0; -1,41; 1,41; 2i e  $-2i$  6) 0, 0, 3i, -3i 3.SOLVE LIN SYS... SOLVE VVV OK  $\rightarrow$ A:  $\Box$  $B:$  $C:$ Exemplo 1: Resolva o sistema linear :  $\begin{cases} 2x + 2y = 10 \\ 4x - 3y = -1 \end{cases}$  $\rightarrow$  *SOLVE* VVV OK EDIT (letra A) 2 enter 2 enter  $\nabla$  4 enter 3 +/- enter enter  $\nabla$  EDIT 10 enter  $\nabla$  1 +/- enter enter V SOLVE CANCEL \*ALTERNATIVA (1)  $\rightarrow$  MATRIX (igual ao anterior – dos termos independentes) enter  $\rightarrow$  MATRIX (dos coeficientes) enter

 $\mathbb{C}^{\times}$ 

\*ALTERNATIVA (2)  $\begin{bmatrix} 10 \triangleright 1 & \pm ENTER \end{bmatrix}$  $\begin{bmatrix} 2 & SPC2 & \rightarrow \end{bmatrix}$   $\begin{bmatrix} 4 & SPC3 & \pm ENTER & \div \end{bmatrix}$ 

#### <u>\*DETERMINANTE</u>

Exemplo 2 : Calcule o determinante  $\begin{vmatrix} 2 & 2 \\ 4 & -3 \end{vmatrix}$  (-14)  $\begin{bmatrix} 2 & SPC2 & \rightarrow \end{bmatrix}$ 4 SPC3 ± ENTER **MTH MATR NORM NXT DET** 

# LISTA DE EXERCÍCIOS 6

I- Calcular o determinante de cada uma das matrizes a seguir:

$$
1) \begin{bmatrix} 3 & 7 \\ -1 & 2 \end{bmatrix}
$$
  
\n
$$
2) \begin{bmatrix} 3 & 1 & -2 \\ -1 & 4 & -5 \\ 4 & 0 & 1 \end{bmatrix}
$$
  
\n
$$
3) \begin{bmatrix} 2 & 1 & 10 \\ 12 & -2 & 4 \\ 3 & 0 & 1 \end{bmatrix}
$$
  
\n
$$
4) \begin{bmatrix} 1 & 3 & -3 & 4 \\ 2 & 4 & 2 & 0 \\ -4 & 4 & 6 & 1 \\ -3 & 3 & 5 & 8 \end{bmatrix}
$$

II- Resolver os sistemas de equações lineares a seguir:

$$
1) \begin{cases} -x + 4y = 8\\ x + y = 7 \end{cases}
$$
  
\n
$$
2) \begin{cases} 3x - 5y = 0\\ 2x + y = 0 \end{cases}
$$
  
\n
$$
3) \begin{cases} 2x + 4y + z = -11\\ -x + 3y - 2z = -16\\ 2x - 3y + 5z = 21 \end{cases}
$$

$$
4) \begin{cases} 2x - y + z = -1 \\ x + 2y - t = 8 \\ y - z + t = 2 \\ 2z + 3t + 3 = 0 \end{cases}
$$
  

$$
5) \begin{cases} x - 2y + 3 = 0 \\ x - 4z - 1 = 0 \\ 3t + 2y - 1 = 0 \\ x - y - z + 2 = 0 \end{cases}
$$

### **RESPOSTAS**

 $1-1$  13 2) 25 3) 56 4) -888 11-1) (4;3) 2) (0;0) 3) (2;-4;1) 4) (1;3;0;-1)  $5)(-3;0;-1;0,33)$ 

2.SOLVE DIFF EQ...

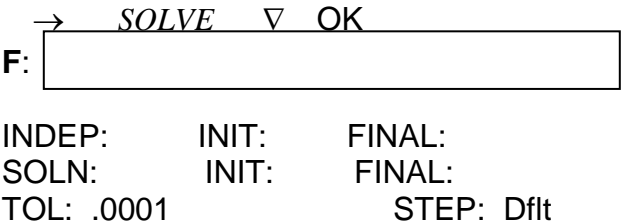

Exemplo 1: Resolver a equação diferencial com condições :  $(1,75)$  $\begin{cases} y(1) = 0 \\ y(2) = ? \end{cases}$  $xy'+2y = 3x$  $(3 \times \alpha x - 2 \times \alpha y) \rightarrow \pm \alpha x$  ENTER  $\triangleright$  1 *ENTER* 2 *ENTER*  $\triangleright$  0 *ENTER* SOLVE

#### 3. UTILIZAÇÃO DE UM CONJUNTO DE EQUAÇÕES DA BIBLIOTECA DE **EQUAÇÕES**

A Biblioteca de Equações é um conjunto de equações e comandos que possibilita solucionar problemas científicos e de engenharia simples. A biblioteca consiste em mais de 300 equações agrupadas em 15 temas técnicos contendo mais de 100 títulos de problemas. Cada título de problema contém uma ou mais equações que lhe ajudam a solucionar esse tipo de problema.

Exemplo 1: Examine o conjunto de equações sob o título PLANE GEOMETRY.  $\rightarrow$  EQ LIB (nº 3)  $\alpha$  P enter Circle enter

Veja as cinco equações no conjunto (enter para mudar o nº da equação - coloque na nº 1 : área)

SOLV (letra A)

Exemplo 2: Calcule a área do círculo de raio 2 2 R (letra A)  $\leftarrow$  A (letra B)

Exemplo 3: Verifique o desenho da elipse e calcule a sua área, sendo 8 e 6 o comprimento dos seus eixos .

 $\rightarrow$  EQ LIB  $\alpha$  P enter  $\nabla$  ELLIPSE enter PIC (letra D) SOLV (letra A) 4 B 3 H ← A

# LISTA DE EXERCÍCIOS 7

- 1) Um retângulo tem área 17,28 m<sup>2</sup> e um dos lados mede 3,6 m. O comprimento do outro lado é\_\_\_\_\_\_\_\_\_\_\_\_cm.
- 2) A área de uma elipse cujos eixos medem  $12 \text{ cm}$  e  $18 \text{ cm}$  é  $\text{ m}^2$ .
- 3) O raio de um círculo cuja área é  $15.67 \text{ m}^2$  é  $\text{mm}$ .
- 4) A área de um triângulo de altura 12cm é 42 m<sup>2</sup>. A sua base mede cm.
- 5) Calcular o volume, a área total e a área lateral de um cone. O diâmetro da base é 2m e a altura do cone é 6m.
- 6) Calcular o volume, a área total e a área lateral de um cilindro. O diâmetro da base é 2m e a altura 5m.
- 7) Calcular o volume, a área total e a área lateral para um prisma de base quadrada. O lado da base mede 2m e a altura 5m.
- 8) Calcular o avolume e a área total de um paralelepípedo cujas dimensões são 3m, 4m e 5m.
- 9) Calcular o raio e a área de uma esfera de volume  $45,31 \text{ m}^3$ .
- 10)Quatro copos cheios com água constituem um litro. Um copo é cilíndrico com 5  $cm$  de diâmetro. Sabe-se que um litro é igual ao volume de 1.000  $cm<sup>3</sup>$ . Qual é a altura de um copo.

### RESPOSTAS

1) 480 cm 2)  $1,70x10^{-2}$  m<sup>2</sup> 3) 2.233,36 mm 4) 70.000 cm 5) 6,28 m<sup>3</sup> ; 22,25  $m^2$ ; 19,11 m<sup>2</sup> 6) 15,71 m<sup>3</sup>; 37,70 m<sup>2</sup>; 31,42 m<sup>2</sup> 7) 20 m<sup>3</sup>; 48 m<sup>2</sup>; 40 m<sup>2</sup> 8) 60 m<sup>3</sup> ; 94 m<sup>2</sup> 9) 2,21 m ; 61,46 m<sup>2</sup> 10) 12,73 cm.

#### **OBS:**

1) Determinar a equação do 2º grau cujas raízes são 2 e 3.

**3.SOLVE POLY...**

→ *SOLVE* ∇∇OK ∇ **COEFFICIENTS** [*AN*...*A*1 *A*0 ] **:**

ROOTS:

 $\begin{bmatrix} 2 & 3 \end{bmatrix}$ 

- ∇ SYMB ∆ SOLVE SYMB CANCEL (opcional )  $(x-2)(x-3)$   $x^2-5x+6=0$
- 2) Determinar a equação do 3º grau cujas raízes são 2 + 3i, 2 3i e 5. **( X3 – 9x2 + 3x – 65 = 0 )**
- 3) Determinar a equação do 4º grau cujas raízes são 2, 2, 2i e -2i. **( x4 – 4x3 + 8x2 –16x + 16 = 0 )**

### HP 48G – 3ªPARTE

#### 4. **CÁLCULO**

#### **a) O aplicativo SYMBOLIC**

O aplicativo SYMBOLIC contém tarefas de cálculos especiais, bem como manipulação simbólica para propósitos gerais.

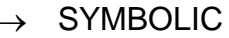

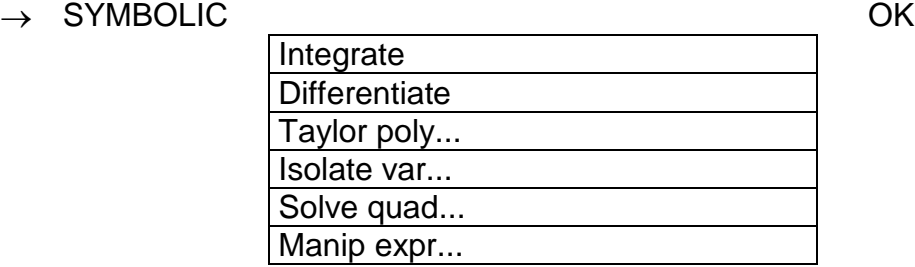

#### **1. INTEGRAIS**

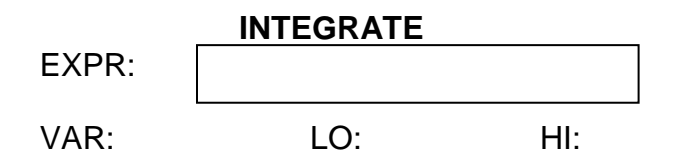

RESULT: Symbolic

Exemplo 1: Calcule : ∫ 4 2 2 *x dx* **(16,67)**  $\rightarrow$  SYMBOLIC OK  $\alpha$  *x*  $y^x$  2 enter  $\alpha$  x enter 2 enter 4 enter  $\alpha$  N OK Exemplo 2: Calcule :  $\int\limits_0^2$ 0 sen π *xdx* (a calculadora deve estar em **rad**) **(1,0)**  $\rightarrow$  SYMBOLIC OK sin  $\alpha$  x enter  $\alpha$  x enter 0 enter EDIT (letra A)  $\pi$  ÷ 2 enter  $\alpha$  *N* OK

OBS: para entrar com o resultado NUMÉRICO : CHOOS +/- ou  $\alpha$  N

#### **LISTA DE EXERCÍCIOS 8**

Calcular as seguintes integrais definidas:

1)
$$
\int_{0}^{1} (x^{2} - 2x + 3) dx
$$
  
\n2)
$$
\int_{-1}^{1} (x + 1)^{2} dx
$$
  
\n3)
$$
\int_{0}^{2} (4x + 1)^{2} dx
$$
  
\n4)
$$
\int_{0}^{1} \frac{dx}{(2x + 1)^{3}}
$$
  
\n5)
$$
\int_{-3}^{2} x(x + 1)^{2} dx
$$
  
\n6)
$$
\int_{2}^{5} (x^{2} + \frac{1}{x^{2}}) dx
$$
  
\n7)
$$
\int_{-1}^{1} (x^{2} + 1)^{2} dx
$$
  
\n8)
$$
\int_{1}^{2} \frac{x^{2} - 1}{x^{4}} dx
$$
  
\n9)
$$
\int_{0}^{1.3} 3 \operatorname{sen}(\frac{x}{2}) dx
$$
  
\n10)
$$
\int_{0}^{1.3} 2e^{2x} dx
$$

#### **RESPOSTAS**

1) 2,33 2) 2,67 3) 4,33 4) 0,22 5) –6,08 6) 39,3 7) 3,73 8) 0,21 9)  $0,59$  10) 12,46

 $\overline{\phantom{0}}$ 

#### **2. DERIVADAS**

→ SYMBOLIC ∇ OK

#### **DIFFERENTIATE**

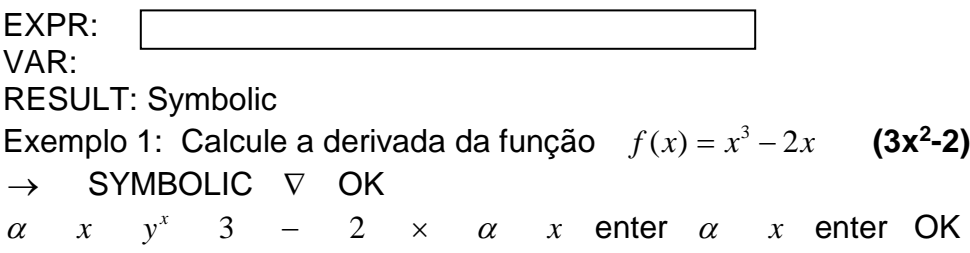

Exemplo 2: Calcule a derivada da função  $f(x) = x^3 - 2x$  em x=2. **(10)** 

→ SYMBOLIC ∇ OK ∇ <sup>α</sup> *x* enter <sup>α</sup> *N* ∇ 2 enter OK

Exemplo 3: Calcule a derivada parcial de  $f(x) = 3x^3y$  em relação a x. (9x<sup>2</sup>y)

 $\rightarrow$  SYMBOLIC  $\nabla$  *OK* 3 ×  $\alpha$  x y<sup>x</sup> 3 ×  $\alpha$  y enter <sup>α</sup> *x* enter Ok

# LISTA DE EXERCÍCIOS 9

I- Calcular as derivadas de 1ª ordem das funções dadas abaixo:

1) 
$$
y = 2x^3 + 4x^2 - 5x + 8
$$
  
\n2)  $y = -5 + 3x - \frac{3}{2}x^2 - 7x^3$   
\n3)  $y = \frac{1}{5}x^{\frac{5}{2}} + \frac{1}{3}x^{\frac{3}{2}}$   
\n4)  $y = (x^3 - 3x)^2$   
\n5)  $y = \frac{x}{x^2 + 1}$   
\n6)  $y = \frac{6}{x} + \frac{4}{x^2}$   
\n7)  $y = x(2x^2 + 3)$   
\n8)  $y = 2\operatorname{sen}\left(\frac{2x}{3}\right)$   
\n9)  $y = 2e^{3x} + 5\ln(2x + 1)$   
\n10)  $y = \sqrt{3x + 4}$ 

II- Calcular as derivadas das funções do Ex.I , nos pontos indicados: 1)  $y(2)$  2)  $y(-1)$  3)  $y(4)$  4)  $y(0,5)$  5)  $y(-2)$  6)  $y(6)$  7)  $y(3)$  8)  $y(\pi)$ 9) y(2) 10) y(7)

#### RESPOSTAS **I-**

1) 
$$
6x^2 + 8x - 5
$$
  
\n2)  $3 - 3x - 21x^2$   
\n3)  $\frac{1}{2}x^{\frac{3}{2}} + \frac{1}{2}x^{\frac{1}{2}}$   
\n4)  $2(x^3 - 3x)(3x^2 - 3)$   
\n5)  $\frac{-x^2 + 1}{(x^2 + 1)^2}$   
\n6)  $-\frac{6}{x^2} - \frac{8}{x^3}$   
\n7)  $6x^2 + 3$   
\n8)  $\frac{4}{33} \cos(\frac{2x}{3})$   
\n9)  $6e^{3x} + \frac{10}{2x + 1}$   
\n10)  $\frac{3}{2\sqrt{3x + 4}}$   
\n11- 1) 35 2) -15 3) 5 4) 6,1875 5) -0,12 6) -0,204 7) 57 8) -0,67 9)

 $2.422,57$  10) 0,3

#### **3. POLNÔMIO DE TAYLOR**

 $\rightarrow$  SYMBOLIC  $\nabla$   $\nabla$  OK

#### **TAYLOR POLYNOMIAL**

 $EXPR:$ VAR: **RESULT: Symbolic** 

ORDER:

Exemplo 1: Determine a Série de Maclaurin da função  $f(x) = e^x$  com n=5.

 $\rightarrow$  SYMBOLIC  $\nabla$   $\nabla$  OK

 $\leftarrow$  e<sup>x</sup>  $\alpha$  x enter  $\alpha$  x enter 5 enter OK  $\leftarrow$  VIEW (letra Q) CANCEL (mais vezes, se precisar)

$$
(1+x+\frac{x^2}{2!}+\frac{x^3}{3!}+\frac{x^4}{4!}+\frac{x^5}{5!}+...)
$$

# ENCONTRANDO SOLUÇÕES SIMBÓLICAS PARA EQUAÇÕES

Uma meta comum à manipulação algébrica de uma expressão ou equação é "resolvê-la" simbolicamente para uma variável, isto é, expressar uma variável simbolicamente em termos de outras na expressão ou equação. Para isto é utilizado os comandos:

\*Isolate Var...

\*Solve quad...

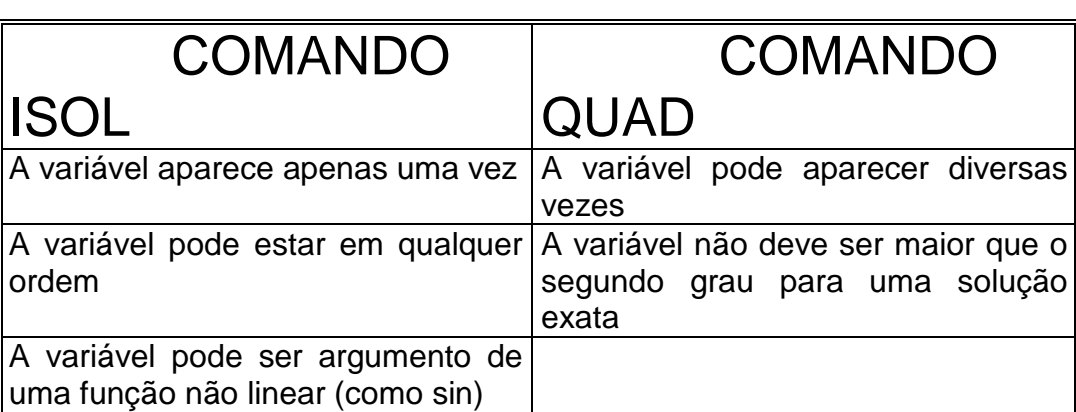

Comparação de comandos para soluções simbólicas

#### **4.ISOLA VARIÁVEIS**

→ SYMBOLIC ∇ ∇ ∇ OK

#### **ISOLATE A VARIABLE**

EXPR:

VAR: RESULT: Symbolic

Exemplo 1: Isole o "y" na expressão: 3y-4x+3=0  $(y = \frac{-3 + 4x}{3})$ 

 $\rightarrow$  SYMBOLIC  $\nabla$   $\nabla$   $\nabla$  OK

 $3 \times \alpha y - 4 \times \alpha x + 3 = 0$  enter  $\alpha$  *y* enter OK ← VIEW **CANCEL** 

**Exemplo 2: Isole o "y" na expressão :**  $3x - 2x^2 + 3\sqrt{y} = 0$  **(** 2  $2 \left( \frac{2}{\pi} \right)^2$ 3  $2x^2 - 3$  $\overline{\phantom{a}}$ J  $\backslash$  $\overline{\phantom{a}}$  $\setminus$  $\left(\frac{2x^2-3x}{2}\right)^2$  $\rightarrow$  SYMBOLIC  $\nabla$   $\nabla$   $\nabla$  OK  $3 \times \alpha x - 2 \times x$   $y^x 2 + 3 \times \sqrt{\alpha y}$  ENTER  $\alpha y$  ENTER OK **5.RESOLVE EQUAÇÕES QUADRÁTICAS** → SYMBOLIC ∇ ∇ ∇ ∇ OK **SOLVE QUADRATIC** EXPR: VAR: RESULT: Symbolic PRINCIPAL Exemplo 1: Isole o "y" na expressão:  $3x - 2y + 3y^2 = 0$  ( $y = \frac{1 \pm \sqrt{1 - 9x}}{3}$ )  $\rightarrow$  SYMBOLIC  $\nabla$   $\nabla$   $\nabla$   $\nabla$  OK  $3 \times \alpha x$  −  $2 \times \alpha y$  +  $3 \times \alpha y$   $y^x2$  ENTER  $\alpha y$  ENTER OK  $\leftarrow$  *VIEW*  **6.EXPRESSÕES** → SYMBOLIC ∇ ∇ ∇ ∇ ∇ OK **MANIPULATE EXPRESSION** EXPR: Exemplo 1: Desenvolva a expressão  $2x^3 + x^2$ : **(2xxx+xx)** → SYMBOLIC ∇ ∇ ∇ ∇ ∇ OK  $2 \times \alpha x$   $y^x$  3 +  $\alpha x$   $y^x$  2 enter EXPN (letra F) EXPN EDIT (letra A) \*\*\*Para voltar a expressão inicial COLCT (letra E) Exemplo 2: Divida a expressão do EX:(1) por "x" : **(2x2+x) b) Utilização do Equation Writer** Exemplo 1: Calcule : ∫ 4 2 *<sup>x</sup> dx* ( ∫ letra T ) **(18,67)**

2

← EQUATION →  $\int 2 \times 4 \times \alpha x \times y^x$  2  $\triangleright \triangleright \alpha x$  EVAL ← → *NUM* (letra O)

Exemplo 2: Calcule o somatório:  $\sum_{n=1}^{6}$  $\frac{1}{4}n^2$  $\sum_{n=1}^{6} \frac{3}{n^2}$  (  $\sum$  letra U ) **(4,47)** ← EQUATION →  $\sum$   $\alpha n = 1$  ⊳ 6 ⊳ 3 ÷  $\alpha n$   $y^x$  2 EVAL Exemplo 3: Calcule a derivada da função  $f(x) = x^3 - 2x$ , para x=1. **(1)** ( ∂ letra S ) ← EQUATION →  $\partial \alpha x \rightarrow \alpha x \quad y^x \quad 3 \quad \triangleright$  - 2× $\alpha x$  EVAL 1 ENTER '  $\alpha x$  STO (letra N)  $\leftarrow \rightarrow NUM$ 

### c) Método Algébrico

Exemplo 1: Calcule : ∫ 4 2  $x^2 dx$  $\int (2, 4, \alpha x \quad y^x \quad 2 \quad \leftarrow \quad \rightarrow NUM$ 

Exemplo 2: Calcule a derivada da função  $f(x) = x^3 - 2x$ , para x=1.

*z*  $\alpha x \leftarrow \alpha x$  *y* <sup>x</sup> 3 − 2× $\alpha x$  ENTER 1 ENTER ' $\alpha x$  **STO** (letra N) ←  $\rightarrow NUM$ 

Exemplo 3: Calcule a derivada primeira, segunda e terceira da função  $f(x) = 4x^3 - 3x^2 + 3x$ 

 $x^2 + x^2 + 3x + 3x + 4$  **x**  $x^2 + 3x + 4$  **ENTER**  $x^2 + 3x + 4$  **ENTER**  $x^2 + 3x + 4$  **ENTER**  $\rightarrow$  ∂ ' $\alpha x$  ENTER  $\rightarrow$  ∂

Exemplo 4: Verificar se  $y = 3e^{2x}$  é solução da equação diferencial y" – 5y' + 6y = 0 OBS: ← SYMBOLIC EXPA (quantas vezes for necessário) COLCT

\*\*\*No sistema sexagesimal a medida de um ângulo é 26º34'41''. Pede-se a medida do mesmo ângulo usando o sistema circular. **(0,46)**  $26.3441 \leftarrow TIME$  *NXT HMS* → *MTH REAL NXT NXT*  $D \rightarrow R$ 

\*\*\*No sistema circular um ângulo mede 2,15 rad. Pede-se encontrar a medida do mesmo ângulo no sistema sexagesimal, apresentando a resposta em graus, minutos e segundos. **(123º11'09")**

# HP 48G – 4ªPARTE

#### **5. PARA PLOTAR EQUAÇÕES E ANALISAR GRÁFICOS**

Para plotar funções na HP 48 é necessário:

- Entrar ou escolher a função a ser plotada.
- Declarar a variável *independente* e a faixa horizontal do que deseja visualizar.
- Declarar a faixa vertical a ser apresentada ou definir que a HP 48 faça a escala da mesma automaticamente.
- Certificar-se de que o ângulo (Graus ou Radianos) esteja definido apropriadamente.
- Definir as outras opções de apresentação de gráficos. Todos esses passos podem ser executados no aplicativo **PLOT** (Nº 8)

Exemplo 1: Plote  $f(x) = x^2$  :  $\rightarrow$  PLOTE **PLOT** TYPE:Function ∠ : *Rad* EQ:  $\alpha x$   $y^x$  2 *ENTER*  6.5 + /− *ENTER* 6.5 *ENTER* 2 + /− *ENTER* 50 *ENTER* ERASE (apaga gráficos anteriores-letra E) DRAW (desenha um novo-letra F) CANCEL CANCEL Exemplo 2: Plote  $f(x) = \text{sen } x$  $\rightarrow$  PLOTE **PLOT \*\*** TYPE:Function ∠ : *Rad* EQ: *SIN* <sup>α</sup>*x* ENTER 7 + /− *ENTER* 7 *ENTER CHK*(*letraC*) ERASE DRAW obs: Para entrar com o  $\pi$  no eixo "x" : *NXT CALC DEL*  $\pi$  2× $\pm$  ← → *NUM OK* ⊳

*CALC DEL*  $\pi$  2× ← → *NUM OK*  Exemplo 3: Mude no exemplo anterior de **Rad** para **Deg** Coloque o cursor em \*\* CHOOS ∆ OK ∇ ∇ 360 + /− *ENTER* 360 *ENTER CHK* ERASE DRAW **CANCEL PLOT – EXERCÍCIOS**

#### **COMANDO ZOOM**

1) Traçar o gráfico da função f(x)= x2 no intervalo [− 6,5;6,5] - AUTOSCALE ERASE – DRAW

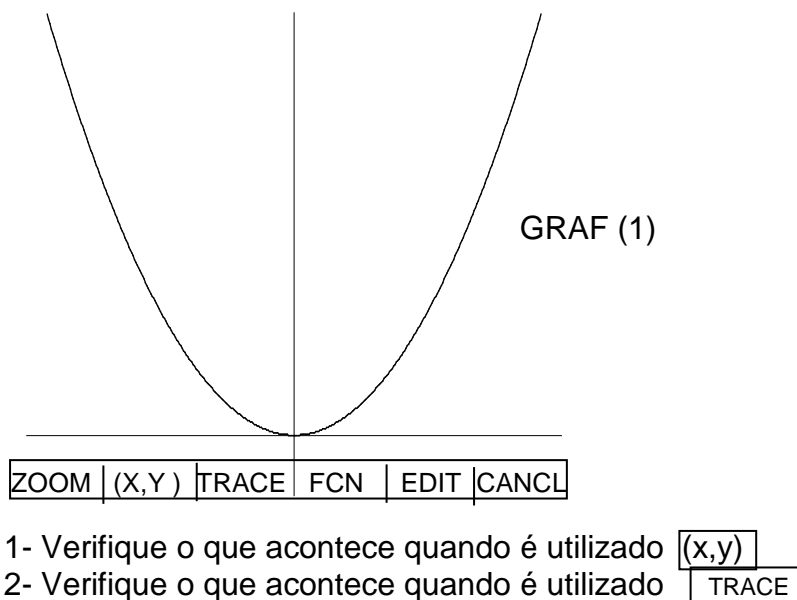

3- Verifique o que acontece quando é utilizado ZOOM

#### *ZOOM ZFACT H-FACTOR: 2* V-FACTOR**:** 2 OK

Faça um gráfico cada vez que utilizar um dos comandos que aparece no MENU da tela. Verifique o novo intervalo de x e y e marque seus valores nos eixos de cada gráfico. Para voltar ao gráfico (1) : ZOOM NXT NXT ZLAST

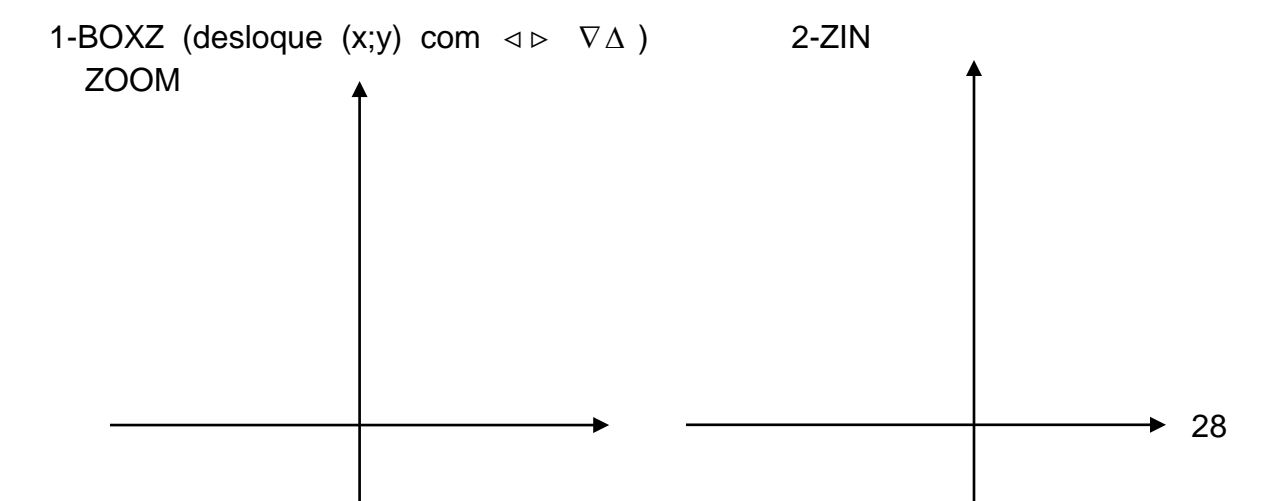

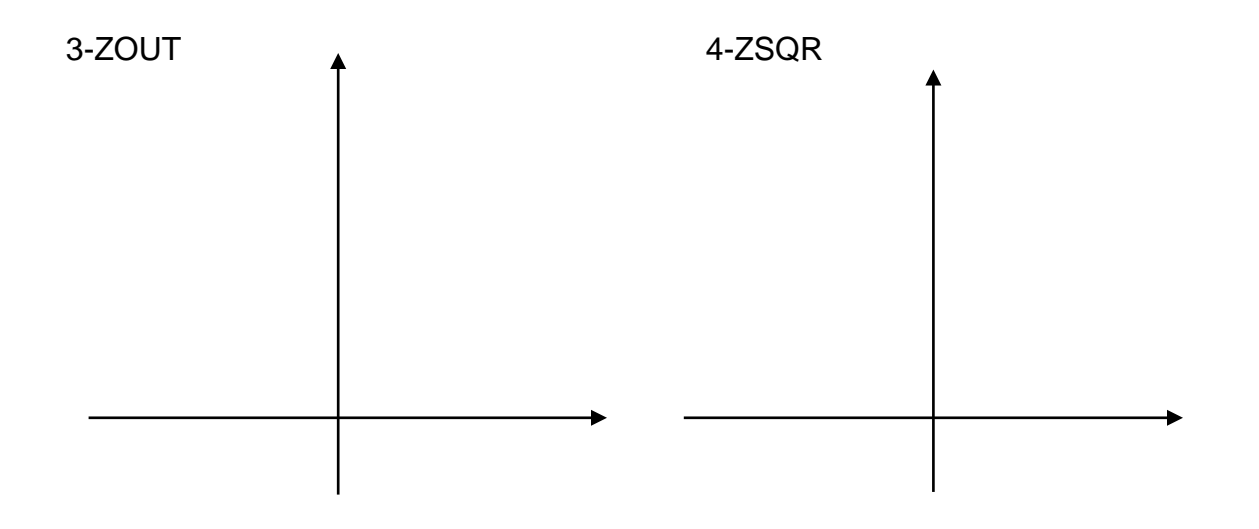

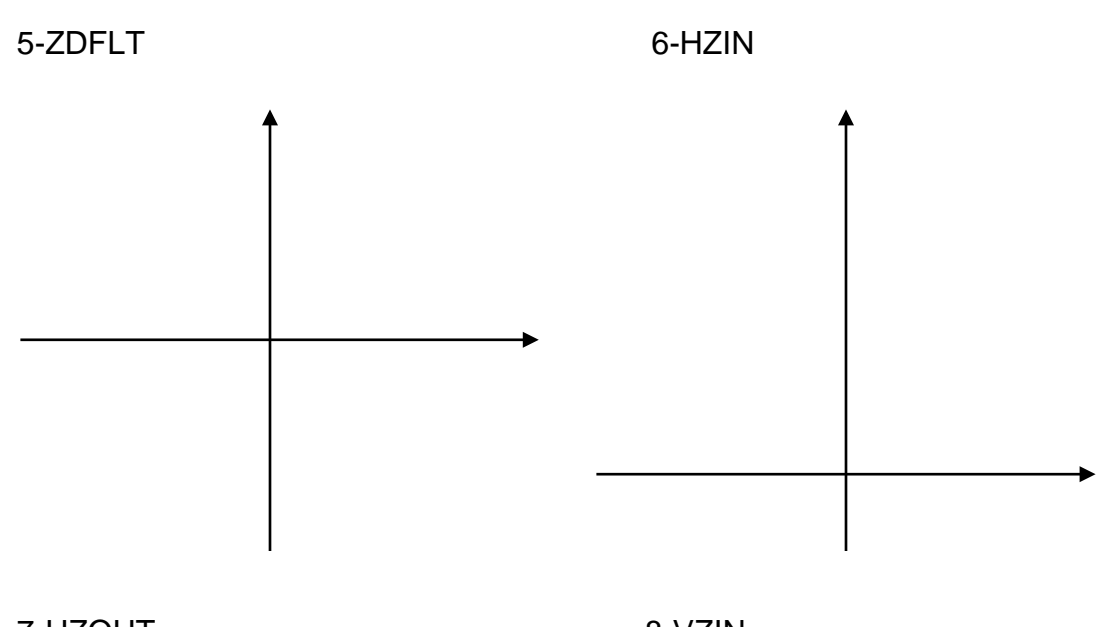

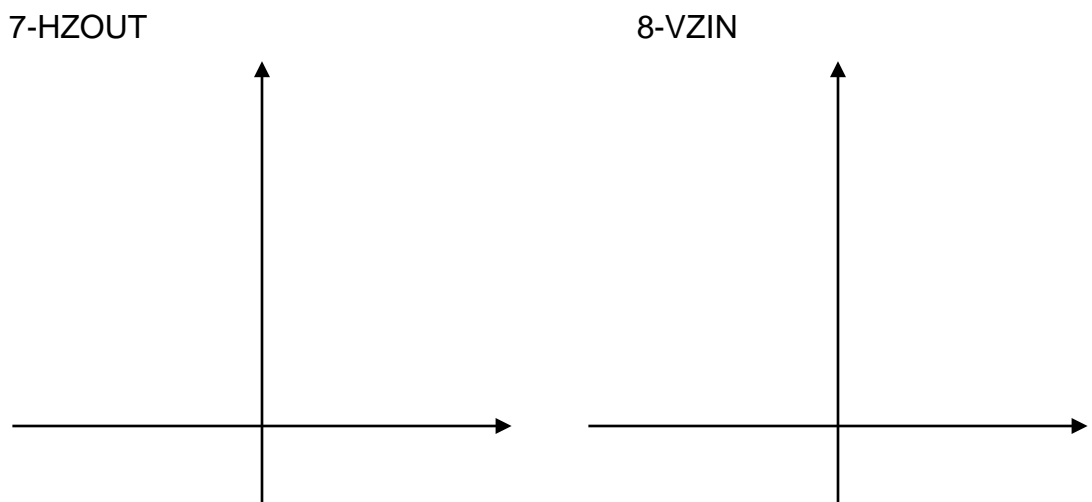

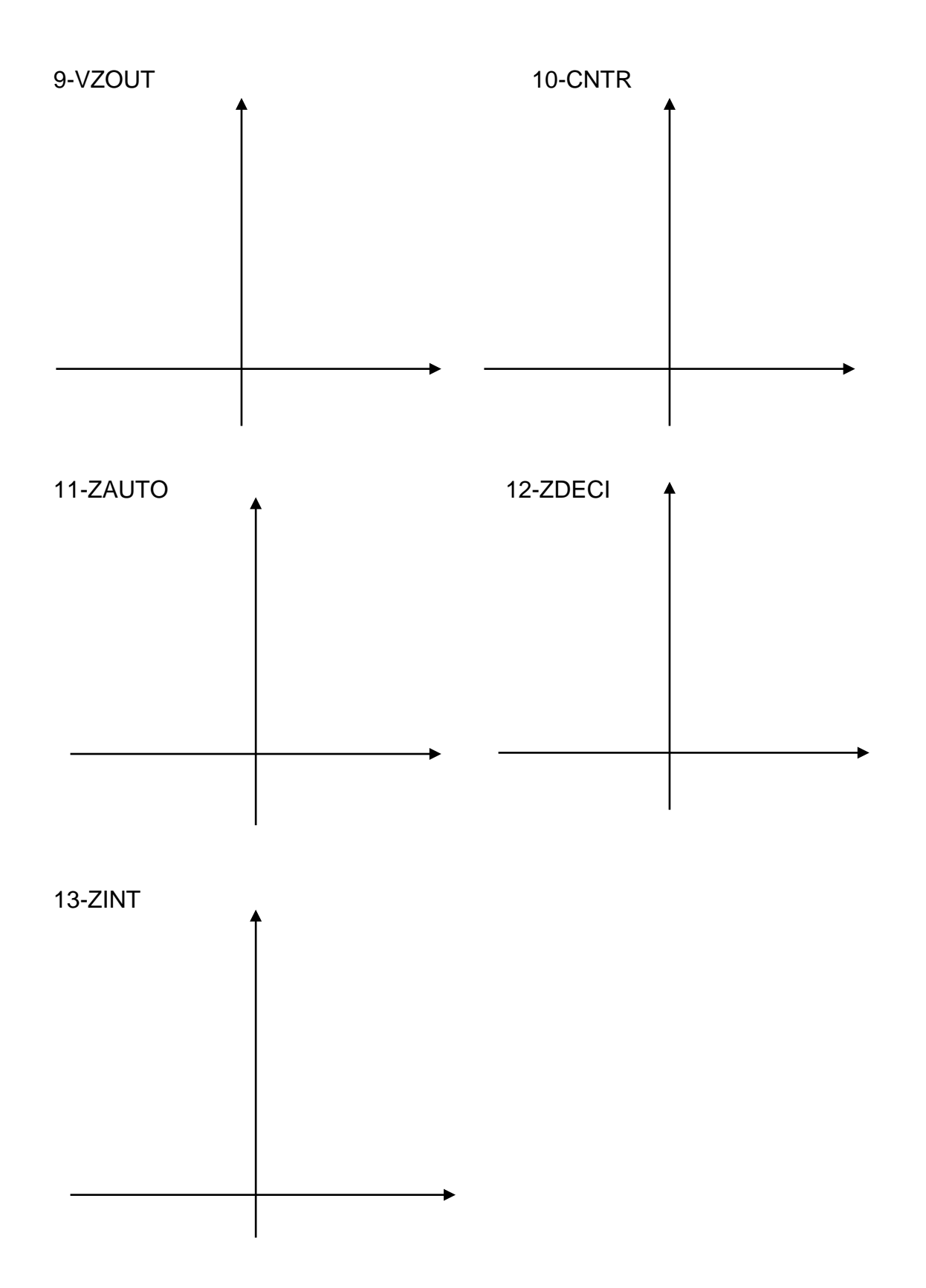

2) Traçar o gráfico da função  $f(x)= x^3 - 3x$  no intervalo  $[-2,2]$  - AUTOSCALE ERASE – DRAW

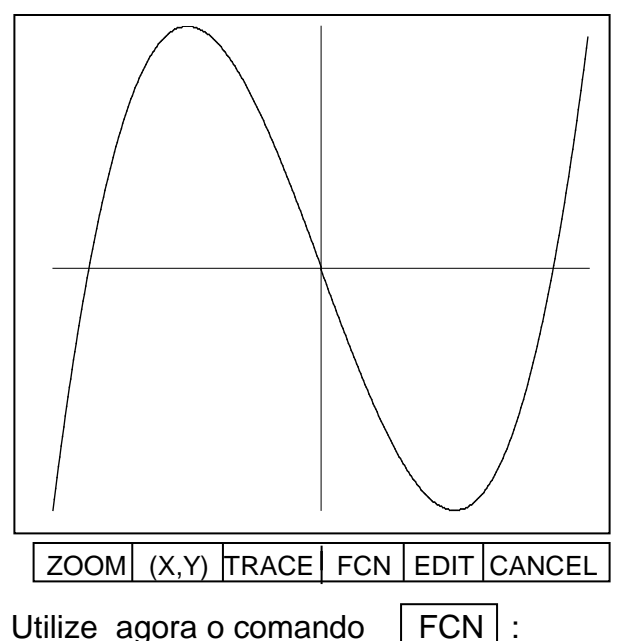

Anote nos gráficos da próxima página, o que foi encontrado em cada comando.

ROOT ISECT SLOPE AREA SHADE EXTR

- a) ROOT (raiz intersecção da função com o eixo x move o cursor para uma raiz. Se existirem raízes múltiplas, é procurada a raiz mais próxima do cursor)
- b) ISECT (intersecção se apenas uma função é plotada, move o cursor para uma raiz; se duas funções são plotadas, move o cursor para a intersecção mais próxima das duas funções do ponto onde está o cursor e exibe as coordenadas (x,y) )
- c) SLOPE (declividade ou coeficiente angular derivada- na abcissa onde está o cursor)
- d) AREA ( calcula a área sob a curva e entre duas abcissas, a primeira marcada com **x** e a segunda na posição atual do cursor)
- e) SHADE (sombreado da área que foi calculada)
- f) EXTR (move o cursor para os extremos máximos ou mínimos , ponto de inflexão ou outros pontos críticos)

### NXT

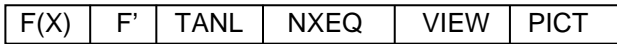

- g) F(X) (valor da função da abcissa na posição que está o cursor)
- h) F' (traça o gráfico da derivada e replota o gráfico da função)
- i) TANL (traça a reta tangente no ponto cuja abcissa está o cursor)
- j) VIEW (mostra a equação da função)

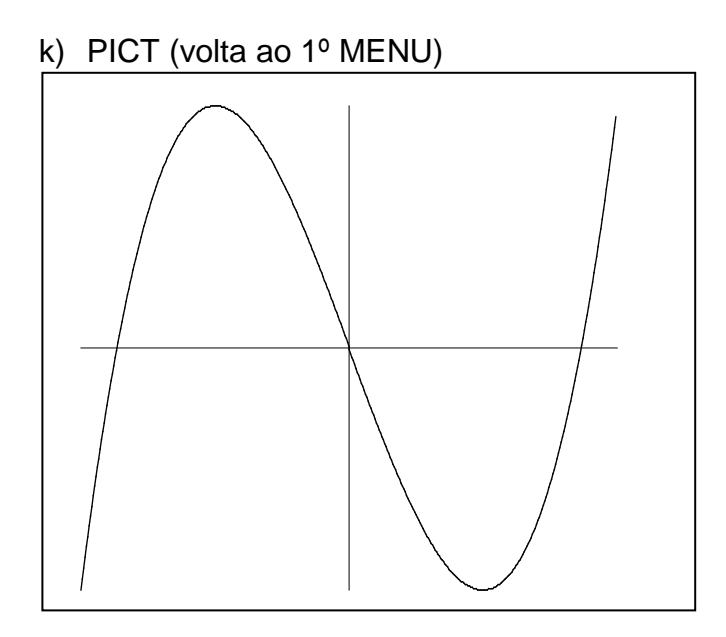

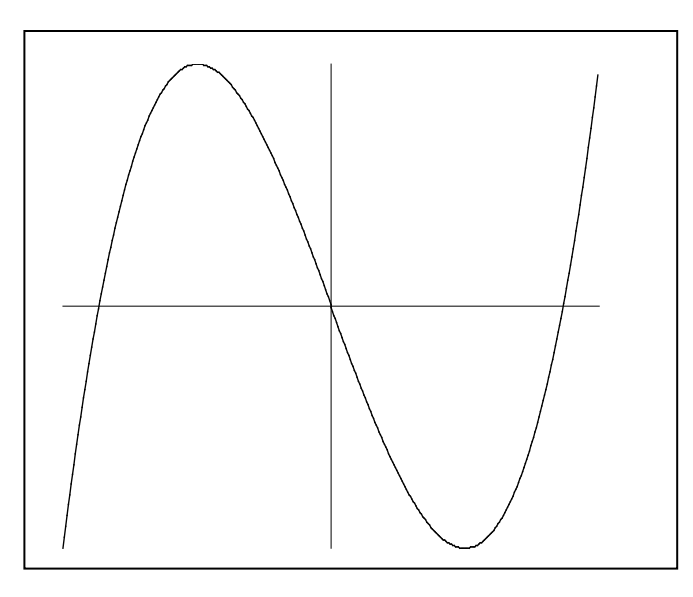

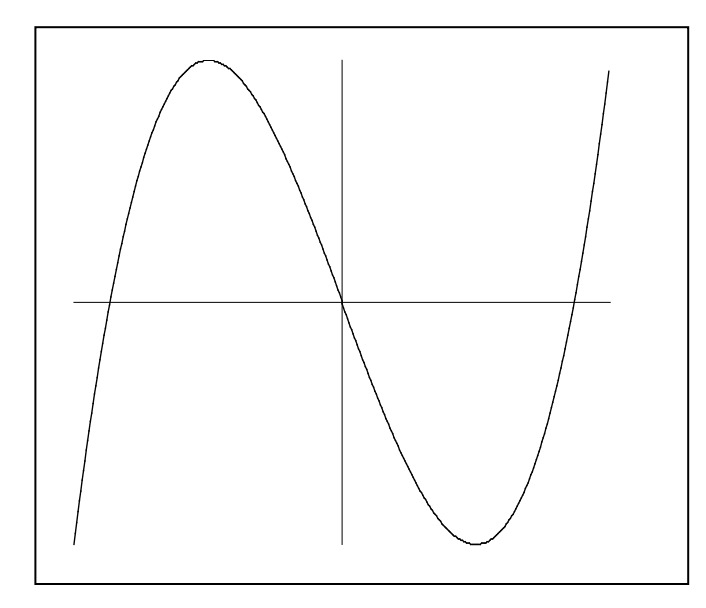

Exemplo 4: Encontre a área sob a função  $f(x) = -x^2 + 4x$  entre x=1 e x=3. **(7,33)**

 $\rightarrow$  PLOTE

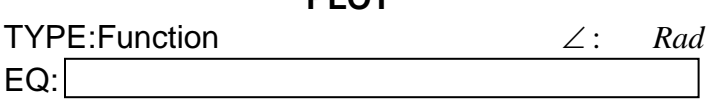

**PLOT** 

4 2 *<sup>x</sup>* × <sup>α</sup>*x* − <sup>α</sup>*x y* ENTER 1 +/- ENTER 5 ENTER CHK ERASE DRAW ZOOM (letra A) NXT NXT ZDECI (letra A) (x,y) (letra B)  $\triangleright$  ou  $\triangleleft$  até x=1  $\times$   $\triangleright$  até x=3 NXT FCN AREA NXT SHADE **CANCEL** 

Exemplo 5: Usando a mesma função que acabou de plotar, encontre a reta tangente em x=1

 $\rightarrow$  PLOTE

**PLOT** 

TYPE:Function ∠ : *Rad* EQ:

4 2 *<sup>x</sup>* × <sup>α</sup>*x* − <sup>α</sup>*x y* ENTER 1 +/- ENTER 5 ENTER 5 + /− *ENTER* 5 *ENTER* ERASE DRAW ZOOM (letra A) NXT NXT ZDECI (letra A)  $(x,y)$   $x=1$  NXT FCN NXT TANL CANCEL

Exemplo 6: Usando a função dos exercícios 5 e 6 determine:

- a) As raízes (ROOT)
- b) Os pontos de intersecção com o eixo "x" (ISECT)
- c) A derivada em x=4 (SLOPE)
- d) O ponto de máximo da função (EXTR)
- e) O valor numérico da função em x=3 (F(X))
- f) A função escrita na tela (NXEQ)
- g) Volte ao menu inicial (PICT)

#### \*\***Para plotar funções em três dimensões**

Exemplo 1: Plote a figura de  $f(x, y) = x^2 + y^2$ →**PLOT** ∆ <sup>α</sup>*W* ∇ TYPE:Wireframe ∠ : *Rad* EQ:

 $\alpha x$   $y^x$  2 +  $\alpha y$   $y^x$  2 ENTER ERASE DRAW

#### **EXERCÍCIOS**

1)3<sup>(3x-4)</sup> = 2  
\n2) 
$$
\frac{5^{(-x+1)}}{25} = 1
$$
\n3)  $x^4 - 13x^2 + 36 = 0$   
\n4)  $x^4 + 13x^2 + 36 = 0$   
\n5)  $x^3 - 3x^2 + 3x - 1 = 0$   
\n6) 
$$
\begin{cases}\n-x + 4y = 8 \\
x + y = 7\n\end{cases}
$$
\n7) 
$$
\begin{cases}\n2x + 4y + z = -11 \\
-x + 3y - 2z = -16 \\
2x - 3y + 5z = 21\n\end{cases}
$$
\n8) 
$$
\begin{cases}\nx - 2y + 3 = 0 \\
x - 4z - 1 = 0 \\
3t + 2y - 1 = 0\n\end{cases}
$$
\n9) 
$$
\begin{cases}\nx - 2y + 3 = 0 \\
x - 4z - 1 = 0 \\
3t + 2y - 1 = 0\n\end{cases}
$$
\n10)

9) Calcule o volume de um cone de raio da base 2 m e altura 3m.

10) Calcule a área total e o volume de um cilindro. O diâmetro da base é 2m e a altura 5m.

11) Calcule a altura de um cilindro de volume 16 m<sup>3</sup> e raio da base 2m.

12) Calcule a soma:  $12m^2 + 13000cm^2 + 0.005km^2$ . Dê a resposta em m<sup>2</sup>.

13)Calcule as integrais:

a) 
$$
\int_{-1}^{3} (2x^2 + 3) dx
$$
  
\nb) 
$$
\int_{0}^{\frac{\pi}{2}} cos(3x) dx
$$
  
\nc) 
$$
\int_{1}^{7} \frac{2x}{3x^2 + 3} dx
$$
  
\nd) 
$$
\int_{-1}^{4} \sqrt{5x^2 + 3} dx
$$
  
\ne) 
$$
\int_{0.5}^{2} 2e^{3x} dx
$$

14) Calcule as derivadas indicadas:

$$
a) f(x) = 3x4 - 2x3; f'''(x) = ?
$$
  
\n
$$
b) f(x) = (2x + 1)3; f'(3) = ?
$$
  
\n
$$
c) f(x) = 2e2x + 3\ln(4x + 1); f'(x) = ?
$$
  
\n
$$
d) f(x) = 3x4 - 2x3; f'''(x) = ?
$$
  
\n
$$
e) f(x) = 2 \tan\left(\frac{3x}{5}\right); f'(\pi) = ?
$$
  
\n
$$
f) f(x) = \sqrt{4x - 2}; f'(5) = ?
$$
  
\n
$$
f(x) = \frac{4x + 3}{2x - 1}; f'(1) = ?
$$

15)Determine a Série de Maclaurin da função *f* (*x*) = sen *x* , fazendo n=7. Aproveitando a série obtida, calcule sen(1rad).

- 16) Isole o "y" na expressão  $2y^2 4x + 3 = 0$ .
- 17)Desenvolva a expressão  $5x^2 4x^3$ .
- 18) Simplifique a expressão :  $x^3 + x^2$ .
- *x* 19) Plote as funções nos intervalos indicados.

a) 
$$
f(x) = x^3 - 3x; [-2;3]
$$
  
\nb)  $f(x) = \sqrt{2x + 1}; [-2;5]$   
\nc)  $f(x) = \frac{6}{x}; [-6;6]$   
\ne)  $f(x) = \frac{\cos(2x)}{3}; [-7;7]$   
\nf)  $f(x) = 3 \times e^{\frac{x}{2}}; [-2;4]$   
\nf(x) = 2ln(1-x); [-10;3]

20) Encontre a área sob a função  $f(x) = \frac{2}{x \times \sqrt{x^2 - 1}}$  $f(x) = \frac{2}{\sqrt{2}}$  entre x=1.5 e x=3. 21) Encontre a área sob a função  $f(x) = \frac{x^3}{3} - x$ entre  $x=-1$  e  $x=1$ . 22) Determine os pontos em que a função do exercício 21 corta o eixo "x". 23) Calcule a derivada da função do exercício 21 no ponto em que x=1. 24) Determine os pontos de Máximo e Mínimo da função do exercício 21. 25) Determine para a função do exercício 21 f(1). 26) Calcule o determinante da matriz  $A = \begin{bmatrix} 1 & 2 \end{bmatrix}$ J  $\begin{vmatrix} 5 & 6 \\ 1 & 2 \end{vmatrix}$  $=\begin{bmatrix} 5 & 6 \\ 1 & 3 \end{bmatrix}$  $A = \begin{bmatrix} 1 & 0 \\ 0 & 0 \end{bmatrix}$ .

→ *MATRIX A ENTER MTH MATR NORM NXT DET*

#### **PROGRAMA**

*1.ARITMÉTICA*: *Números Reais, Frações e Números Complexos .Unidades. Método da Pilha. Método Algébrico. Utilização do Equation Writer. Mudança do sistema circular para o sistema sexagesimal.*

*2.RESOLUÇÃO DE EQUAÇÕES: Equações, Equações Diferenciais, Polinômios e Sistemas Lineares. Equações da Biblioteca de Equações. Memória: editar e tirar variáveis.*

*3.CÁLCULO: Integral, Derivada, Série de Maclaurin.*

*4. GRÁFICOS: Gráficos das principais funções e MENU da função PLOT. Funções em duas e três dimensões.*